# **PSUG National Information Exchange** Users Helping Users

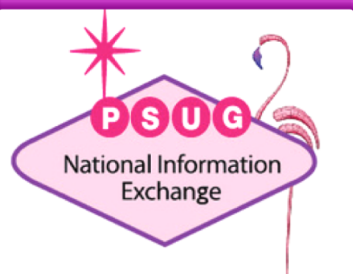

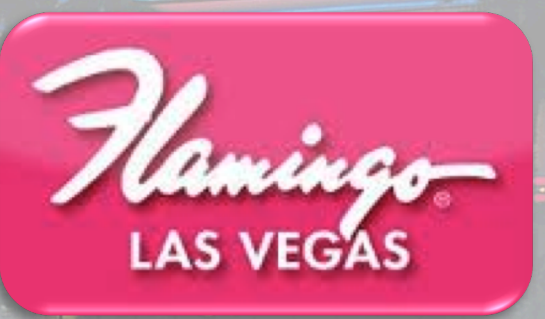

#### **Student Contacts – Deep Dive**

**ROGER SPRIK VALLEY CHRISTIAN SCHOOLS TECHNOLOGY DIRECTOR**

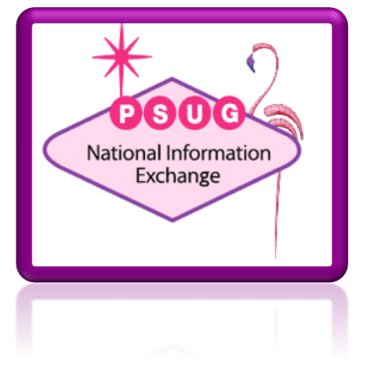

# Agenda

- **Resources**
- Using Contacts
- Migration Details
- Schema
- Two-way sync
- **Reporting**
- **Importing**
- **Customization**
- **Implementation Strategies**
- Hide Student Contacts Plugin

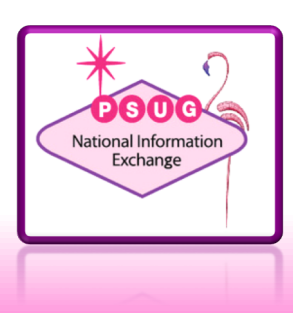

#### About the trainer. . .

- Roger Sprik, Technology Director rsprik@vcschools.org
- Valley Christian Schools, Cerritos Ca
- 1200+ students Preschool 12
- PowerSchool since 2003

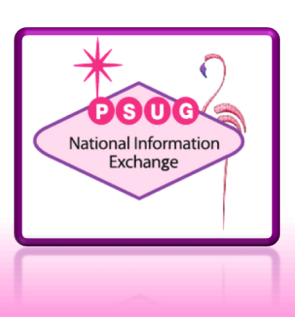

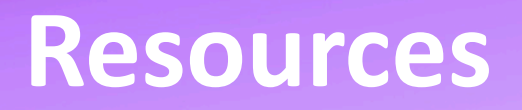

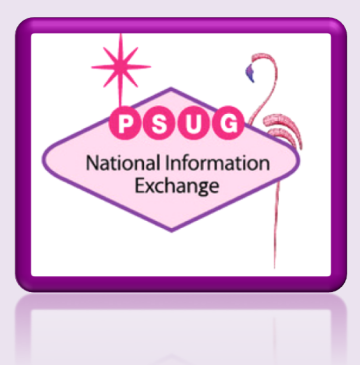

#### Resources

- What's new in PowerSchool 12
	- Presentation by Jason Springel (Exchange ID 901)
	- <https://support.powerschool.com/exchange/view.action?download.id=901>
- Other Springel resources
	- Enterprise report (897)
	- Object Report (907)
	- PTP Student Contacts view (917)
	- Contact Info DAT cheat sheet (927)
	- Restore Parent Links (901)

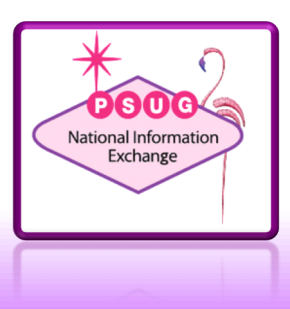

#### Resources cont…

• Roger resources

– Hide Student contacts plugin (920)

- PowerSource
	- Student Contacts Field Mapping Guide (KB 79832)
	- Main Student Contacts Page (KB 9508)
- Other resources
	- psugcal.org

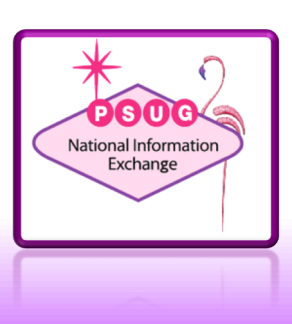

#### **Using Contacts**

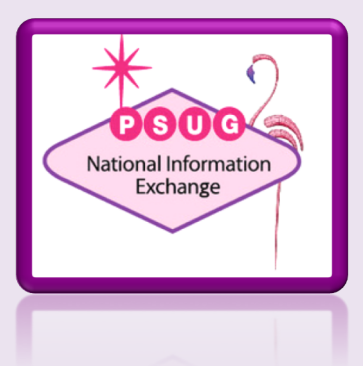

#### Finding Contacts

- Contacts Search
	- Defaults to searching for Data Access only
- Student Contacts Screen
	- Security access enabled during migration if Demographics was enabled for the group

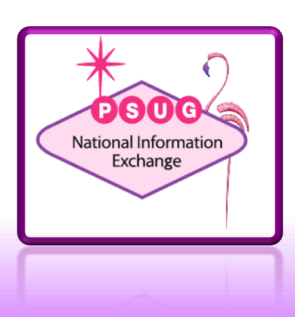

# **Migration**

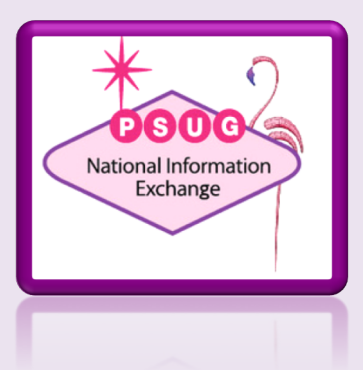

# Migration

- Up to 6 from demographics
	- Note how more than one phone number is displayed
	- Contacts may have blank name if other data was present in legacy fields, usually guardian
	- No apparent way to prevent old records from migrating (not set as inactive)

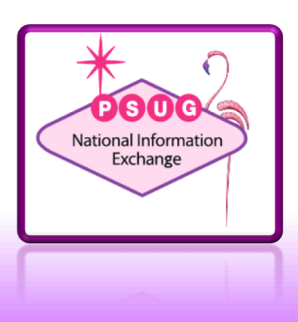

# Migration

- Up to 6 from demographics
	- Students will also be added to the Person table, but with no association record
		- "Behind the scenes", preparation for more functionality later
	- Relationship types and other codesets
		- Whatever is in your data will be added during migration
		- Watch for plugin from Jim Parsons

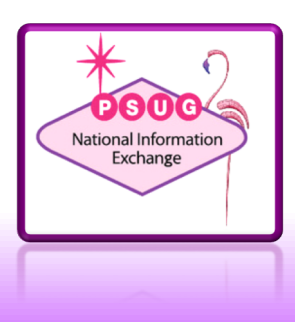

 $\vee$  Aunt **Brother Father** Friend Grandfather Grandmother **Mother** Neighbor Other

#### **Sister Uncle**

stepmother **Scoutmaster** Maya's aunt Grandfrather aunte Grandma **Family Friend** Grandpa mom mom's boyfriend Step dad Parent Co-Parent **Close Friend Maternal Grandmother** Grandparent dad  $mom#1$ family friend lives in sf

# Migrated relationships

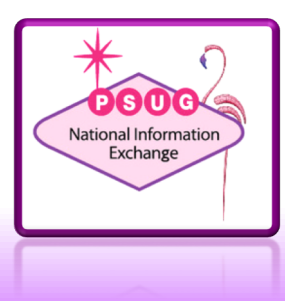

#### **Schema**

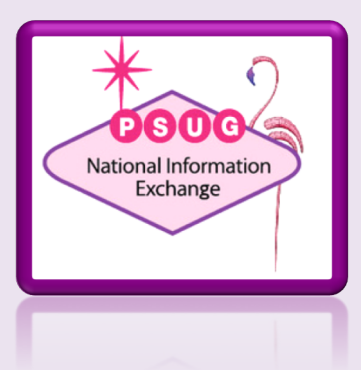

#### Schema – very helpful for queries

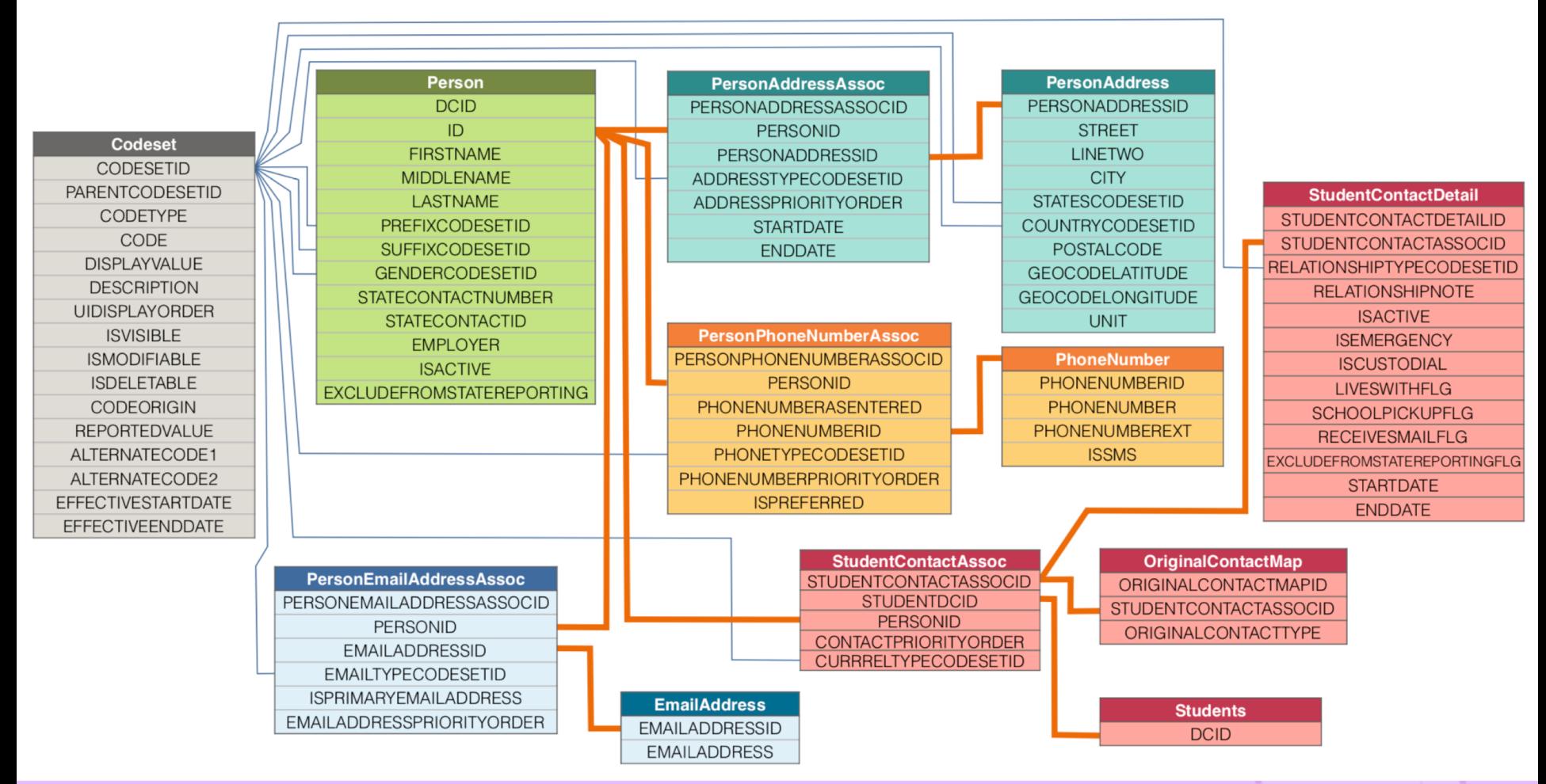

# **Two-way Sync**

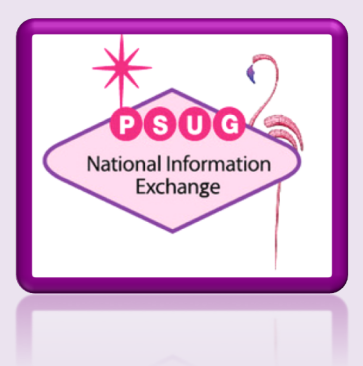

#### Two-way sync

- Makes changes both ways
	- Parent name, phone number, etc
- "Reason for name change" workflow – If additional data in Contact and legacy is changed
- Deletes also sync!
- Disassociating a contact from legacy data also clears out the legacy data

 $-$  Filling in new data creates a new contact record

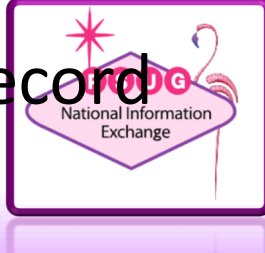

# **Adding individually**

#### Live Demo

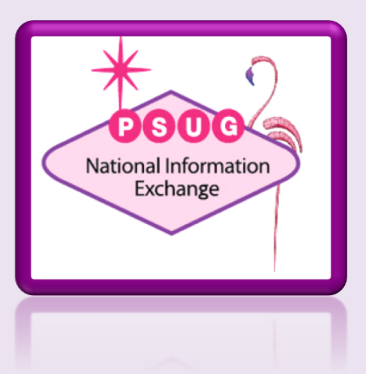

# **Reporting**

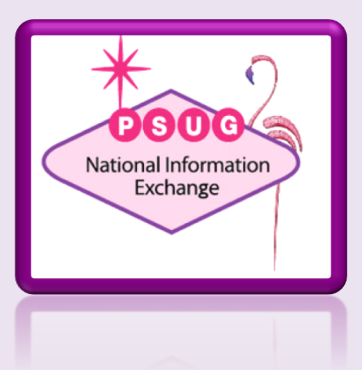

# Reporting

- Install Jason Springel's Object Report for examples
- Bug

– Type= parameter in DAT not working properly

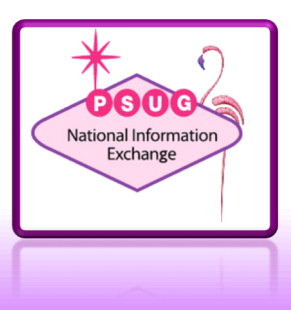

# **Importing**

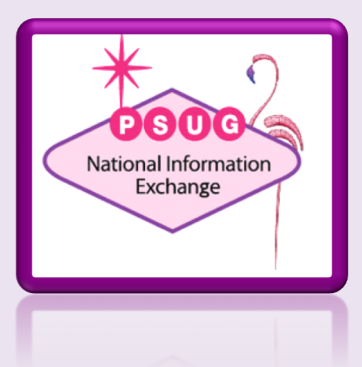

# Importing

- Sprik Example
- Brady Bunch example

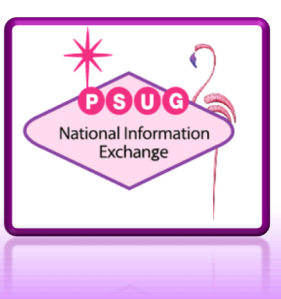

#### **Customization**

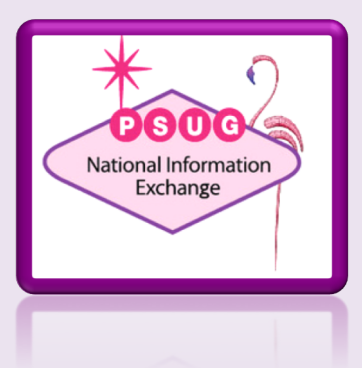

#### Customization

- Not hard to add extended field, difficult to display
	- Framework on the way

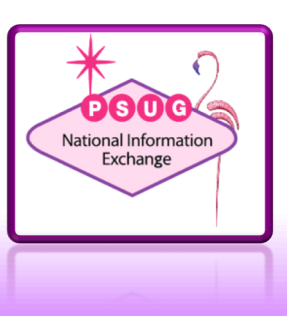

#### **Strategies for Migration**

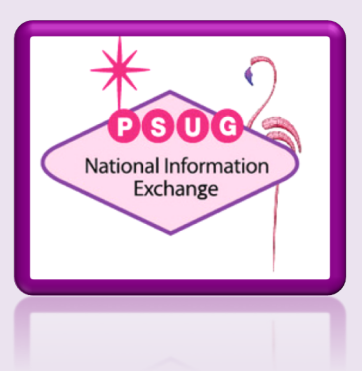

# Strategies for migration

- If you install 12, the migration WILL happen
- Options
	- Wait to go to 12
	- Upgrade to 12, ignore for now, cleanup later
		- Note difficulty in mass-selecting non-data access contacts to mass delete
	- Cleanup, re-import after upgrading to 12
	- 3rd party solutions?

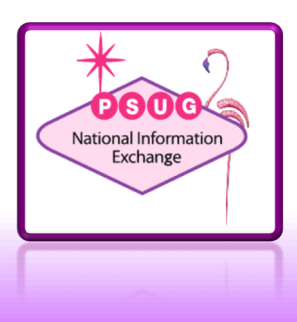

# Migrate and ignore?

• Hide Student Contacts Plugin

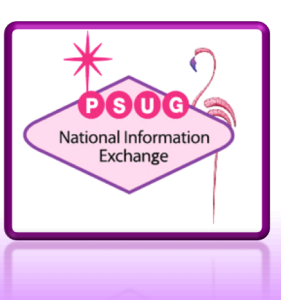

#### Real-world experience

- TRC Educational Services
	- Shannon Cochran
	- www.trceducationalservices.com

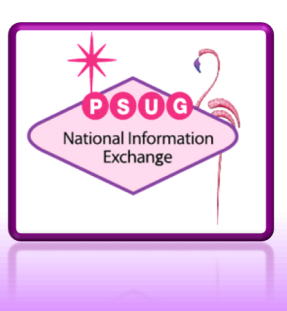

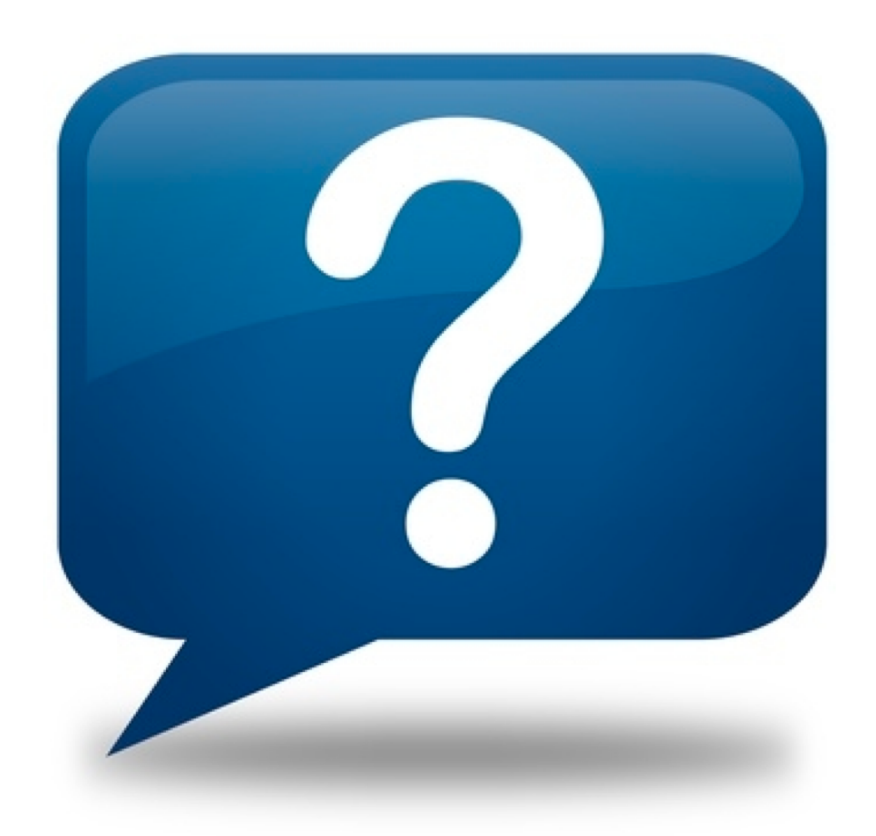

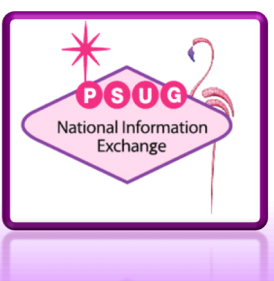